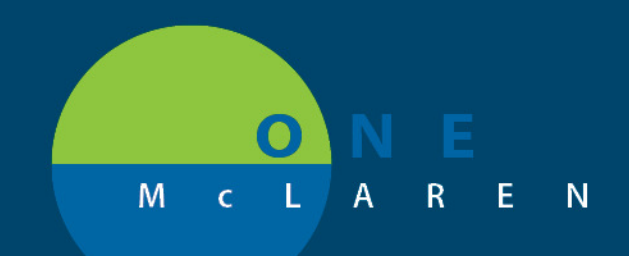

## **CERNER FLASH**

## **06/18/2020** Gender Identity Information on the Patient Banner Bar

1. The Sex field on the patient Banner Bar in Cerner is now a hyperlink and information about the patient's gender will be available. Clicking on the Sex link will open up the following conversation window.

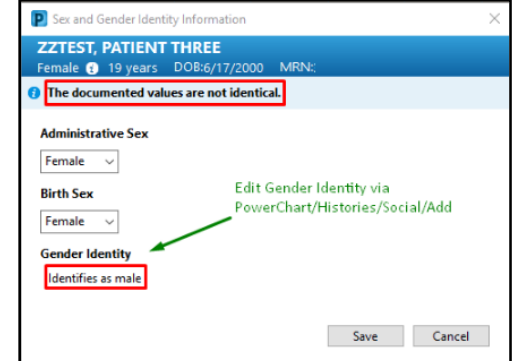

**DOING WHAT'S BEST.** 

2. All Cerner users who are able to document on the Histories tab will be able to change the patient's Gender Identity by documenting the information on the field below, which is located in the Social History

What is your current gender Identifies as male identity? (Check all that dentifies as female apply) Female-to-Male (FTM)/ Transgender Male/Tran... Male-to-Female (MTF)/ Transgender Female/Tr... Genderqueer, neither exclusively male nor female Addl gender category or other, please specify (se... Choose not to disclose Other:

- 3. Providers can modify the Birth Sex of a patient via the Banner Bar
- 4. Patient Access staff are able to modify the birth sex and administrative sex.

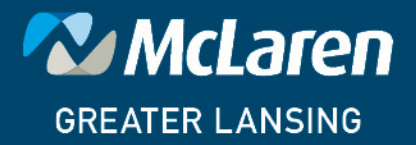